Einstellungen Gebühren/Kosten Blankoformulare: Unterschied zwischen den Versionen

# Einstellungen Gebühren/Kosten Blankoformulare: Unterschied zwischen den Versionen

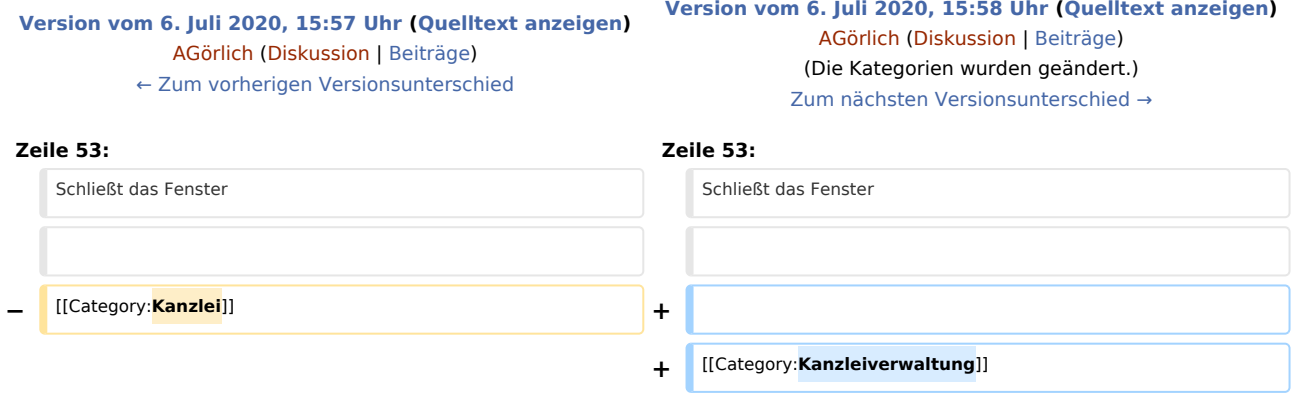

## Version vom 6. Juli 2020, 15:58 Uhr

[Hauptseite](https://onlinehilfen.ra-micro.de/index.php/Hauptseite) > [Kanzleiverwaltung](https://onlinehilfen.ra-micro.de/index.php/Kategorie:Kanzleiverwaltung) > [Einstellungen](https://onlinehilfen.ra-micro.de/index.php/Einstellungen) > [Gebühren \(Einstellungen\)](https://onlinehilfen.ra-micro.de/index.php/Geb%C3%BChren_(Einstellungen)) > [Einstellungen Gebühren](https://onlinehilfen.ra-micro.de/index.php/Einstellungen_Geb%C3%BChren/Kosten_Formulare) [/Kosten Formulare](https://onlinehilfen.ra-micro.de/index.php/Einstellungen_Geb%C3%BChren/Kosten_Formulare) > [Einstellungen Gebühren/Kosten Blankoformulare](https://onlinehilfen.ra-micro.de)

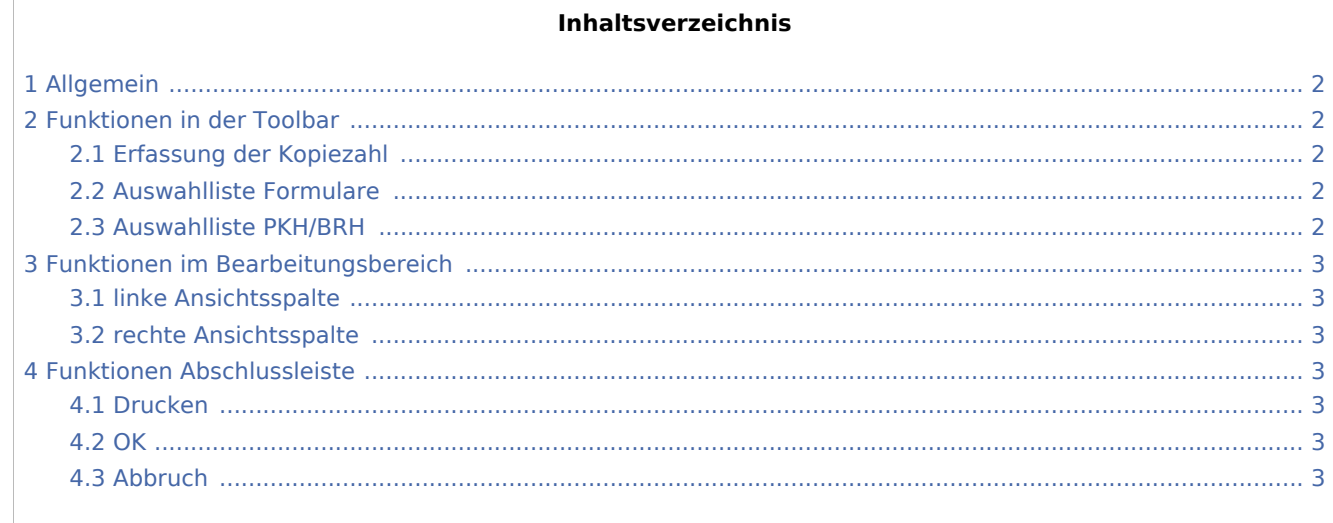

Einstellungen Gebühren/Kosten Blankoformulare: Unterschied zwischen den Versionen

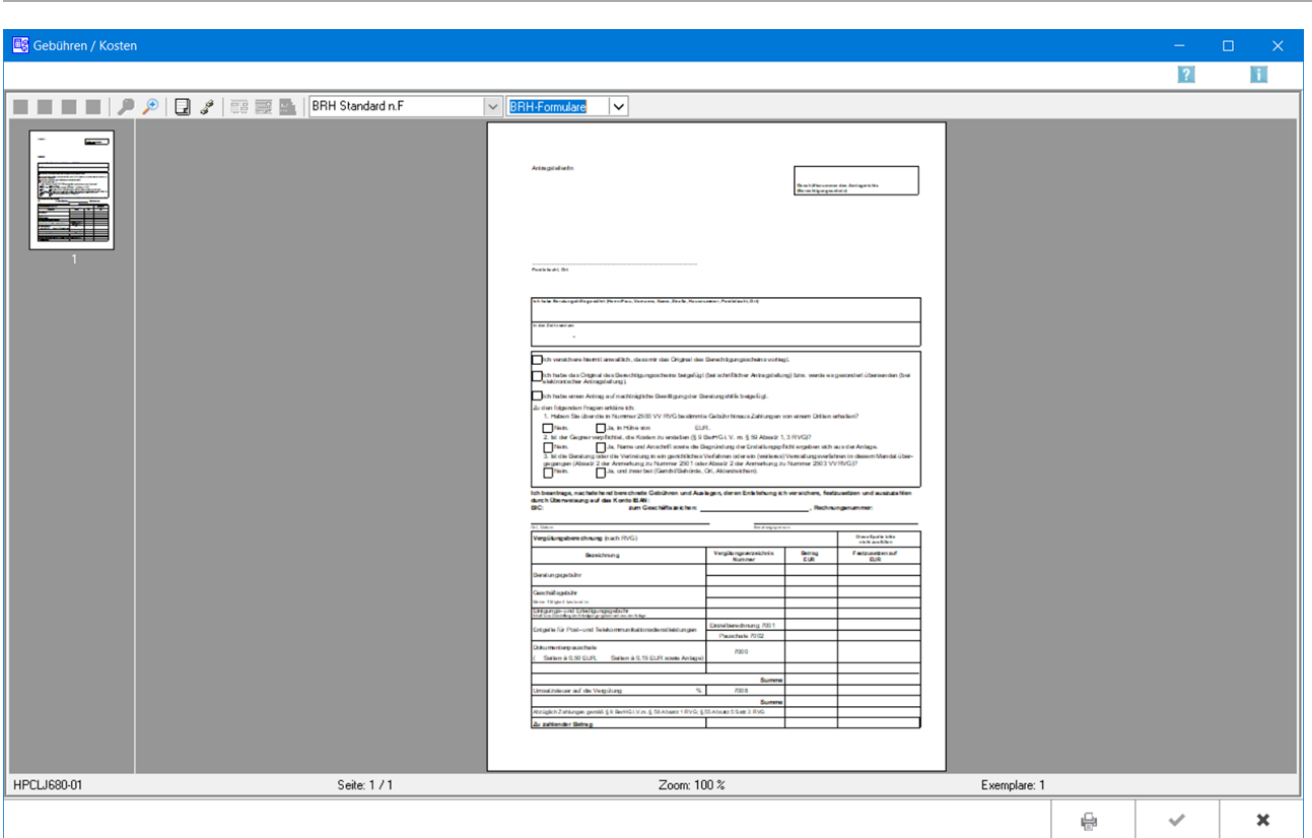

## <span id="page-1-0"></span>Allgemein

Blankoformulare - BRH- und PKH-Formulare - können über die Karteikarte → [Formulare](https://onlinehilfen.ra-micro.de/index.php/Einstellungen_Geb%C3%BChren/Kosten_Formulare) in den Einstellungen Gebühren/Kosten aufgerufen und zum späteren handschriftlichen Ausfüllen gedruckt werden.

## <span id="page-1-1"></span>Funktionen in der Toolbar

## <span id="page-1-2"></span>Erfassung der Kopiezahl

[Datei:rechnung hinzufuegen.png]]

Dient der Erfassung der Kopieanzahl. Bei mehrseitigen Formularen umfasst eine Kopie immer alle zum Formular gespeicherten Druckseiten.

### <span id="page-1-3"></span>Auswahlliste Formulare

In dieser Auswahlliste kann das zu druckende Formular festgelegt werden. Nach einer Änderung des Formulars wird die Vorschau automatisch angepasst.

### <span id="page-1-4"></span>Auswahlliste PKH/BRH

Ermöglicht den Wechsel zwischen zwischen dem BRH- bzw. PKH-Formular.

#### **RA-MICRO**

Einstellungen Gebühren/Kosten Blankoformulare: Unterschied zwischen den Versionen

## <span id="page-2-0"></span>Funktionen im Bearbeitungsbereich

### <span id="page-2-1"></span>linke Ansichtsspalte

Dient der direkten Formularwahl.

### <span id="page-2-2"></span>rechte Ansichtsspalte

Im Vorschaufenster wird das gewählte Formular angezeigt.

## <span id="page-2-3"></span>Funktionen Abschlussleiste

#### <span id="page-2-4"></span>Drucken

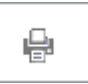

Druckt das Formular.

<span id="page-2-5"></span>**OK** 

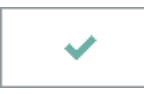

Der OK-Button wird erst aktiv, nachdem die Kostenrechnung gedruckt wurde.

#### <span id="page-2-6"></span>Abbruch

 $\pmb{\times}$ 

Schließt das Fenster